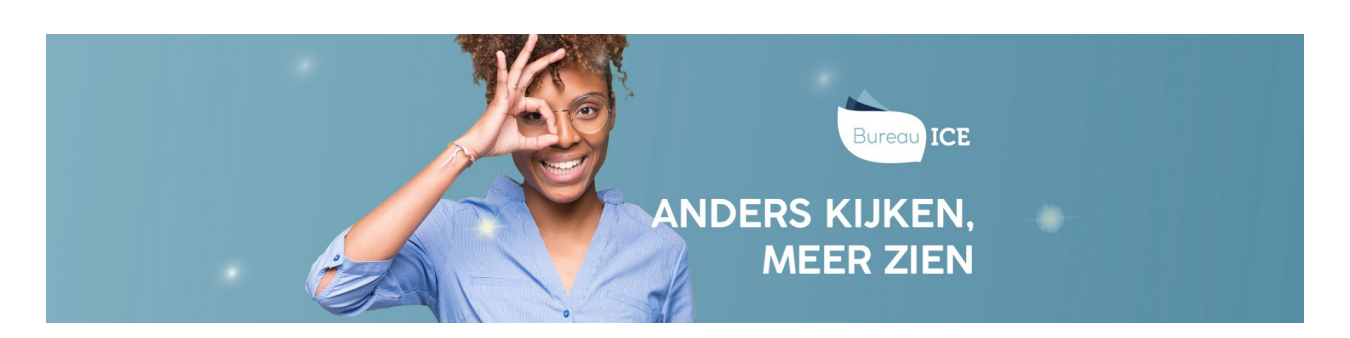

# INLOGGEN ALS CURSIST

Cursisten hebben een inlogaccount nodig om een toets te kunnen maken in het Toetsplatform Taal. Het inlogaccount bestaat uit de volgende drie onderdelen:

*Een unieke gebruikersnaam*

De gebruikersnaam dient uniek te zijn binnen de instelling en moet 3 tot 15 tekens lang zijn. In de gebruikersnaam mogen alleen (combinaties van) de volgende tekens worden gebruikt: letters, cijfers, minteken (-), underscore (\_) of punt (.). Wanneer de instelling een gebruikerskoppeling heeft, zoals bijvoorbeeld EduArte, is de gebruikersnaam het EduArtenummer.

*Een wachtwoord*

De cursist ontvangt van de instelling een wachtwoord. Het wachtwoord bestaat uit minimaal zeven tekens (waarvan minstens één letter en één cijfer).

*Een instellingscode*

De instellingscode is een unieke, vaste code die geldt voor de gehele instelling. Dit is vaak een afkorting van de instellingsnaam, bestaande uit maximaal vijf tekens.

Cursisten kunnen inloggen in het Toetsplatform Taal volgens onderstaand stappenplan.

#### **Stap 1**

Laat de cursist naar **[login.toets.nl](http://login.toets.nl)** gaan. Laat de cursist zijn gebruikersnaam, wachtwoord en instellingscode invullen. De cursist kan vervolgens klikken op 'Log in'. Krijgt de cursist een [foutmelding](http://handleiding.toets.nl/cursist-kan-niet-inloggen-975) bij het inloggen? Ga dan voor meer informatie naar **cursist kan niet inloggen**.

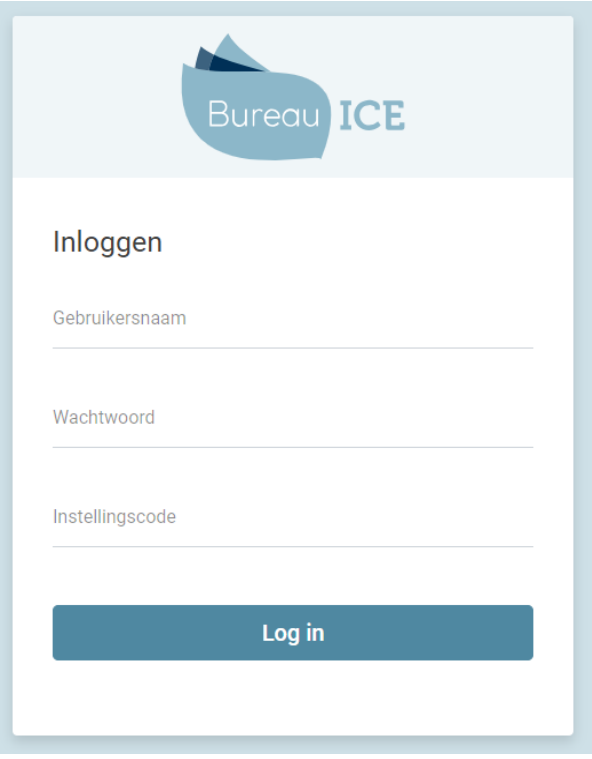

#### **Stap 2**

Als de cursist is ingelogd kan hij de gewenste toets selecteren in het toetsoverzicht. Laat de cursist vervolgens op 'Start' klikken om de toets te starten. Bij een examentoets heeft de instelling de keuze om deze toets te beveiligen met een wachtwoord in de vorm van een startcode (zie ook **[maatregelen](http://handleiding.toets.nl/voorbereiding-digitale-afname-973) tegen fraude**). In dat geval zal er op het moment dat de cursist op 'Start' klikt een extra pagina verschijnen waarin de cursist de startcode in moet vullen.

## Toetsoverzicht

### Openstaande toetsen

◯ Nederlands Lezen A2 W (Examentoets)

**Start** 

## Afgeronde toetsen

Er zijn de laatste tijd geen toetsen gemaakt.

### **Inloggen middels single sign on**

Wanneer u als instelling gebruikmaakt van single sign on (zie ook**[gebruikersbeheer](http://handleiding.toets.nl/gebruikersbeheer-vanuit-koppeling-webservices-1088) vanuit koppeling webservices**), navigeert de cursist vanuit de portal van de instelling naar het Toetsplatform Taal. De cursist komt dan meteen op de pagina van het toetsoverzicht. Laat de cursist de gewenste toets selecteren en op 'Start' klikken om de toets te starten.